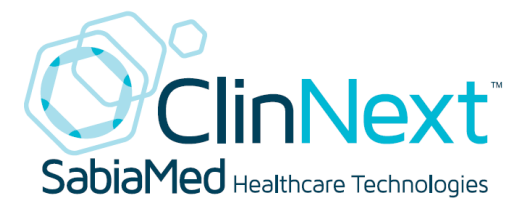

# Usability Test Report of ClinNext 10 EHR version 1.0

Report based on ISO/IEC 25062: 2006 Common Industry Format for Usability Test Reports

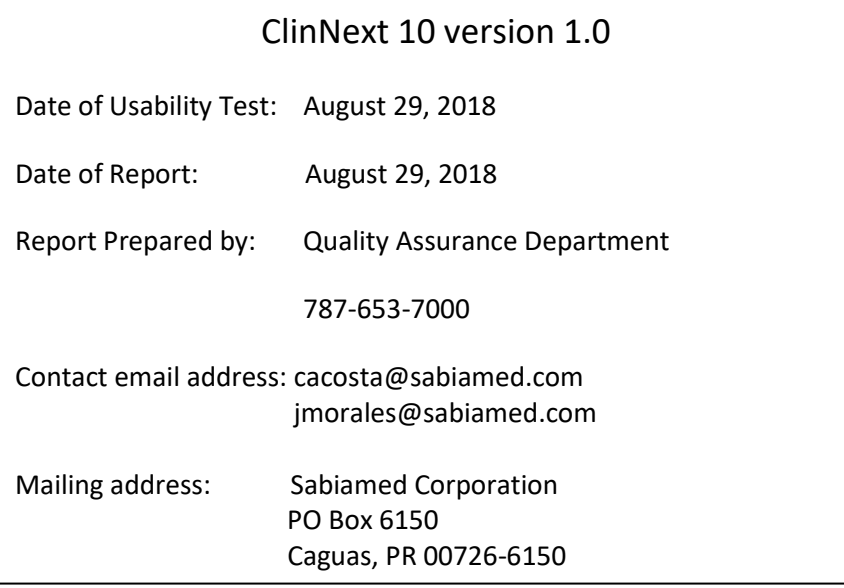

## **Contents**

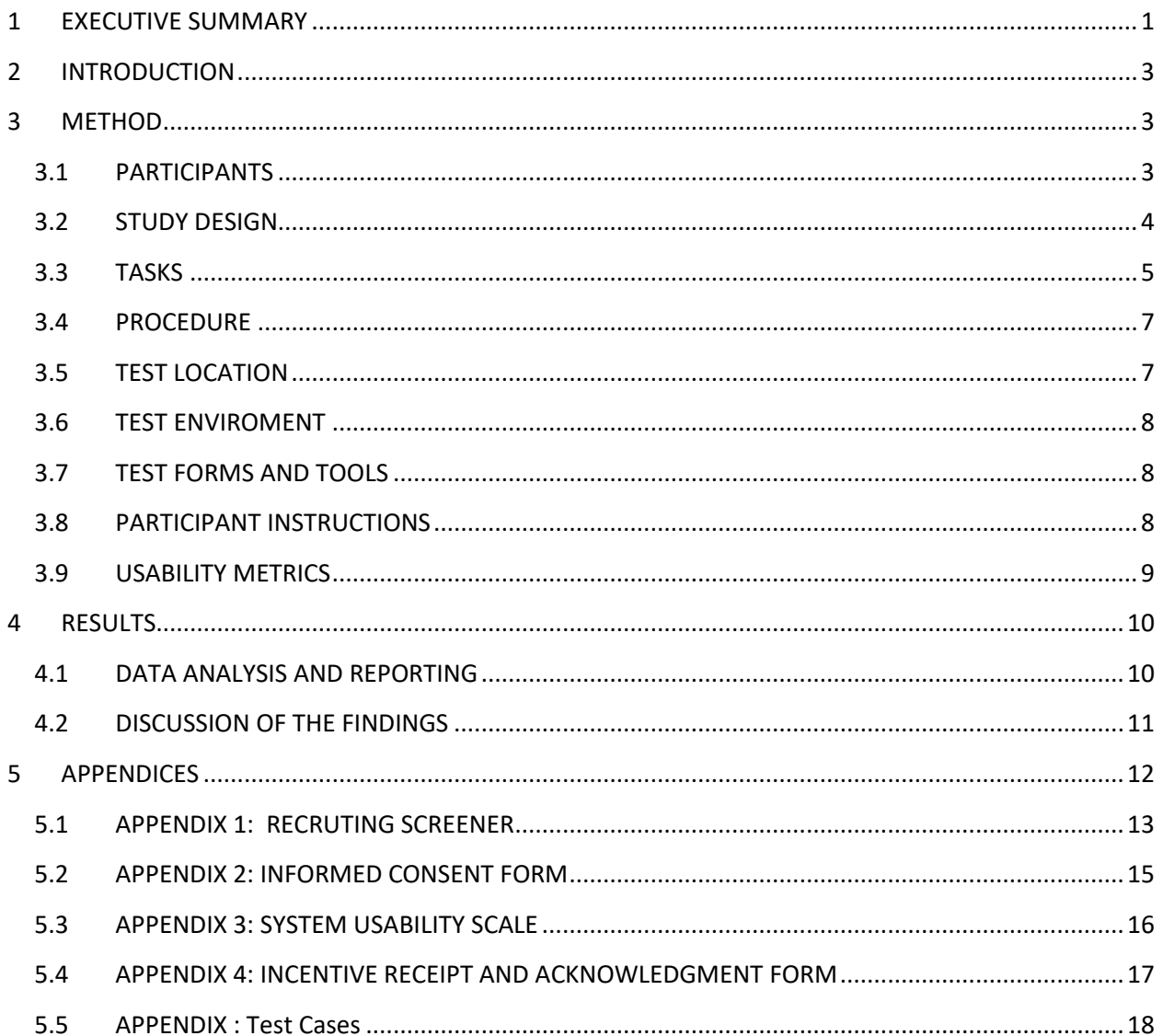

## <span id="page-2-0"></span>**1 EXECUTIVE SUMMARY**

A usability study of **ClinNext 10 version 1.0 EHR** was conducted on August 21st, 2018 at Sabiamed Corporation facilities, by Sabiamed's Quality Assurance department. The purpose of this exercise was to test and validate the usability of the current user interface, provide evidence of usability ratings in the EHR Under Test (EHRUT), and identify areas for future product functional improvements. During the usability test, 10 participants matching the targeted demographic criteria served as participants and used the EHRUT in simulated, but representative tasks.

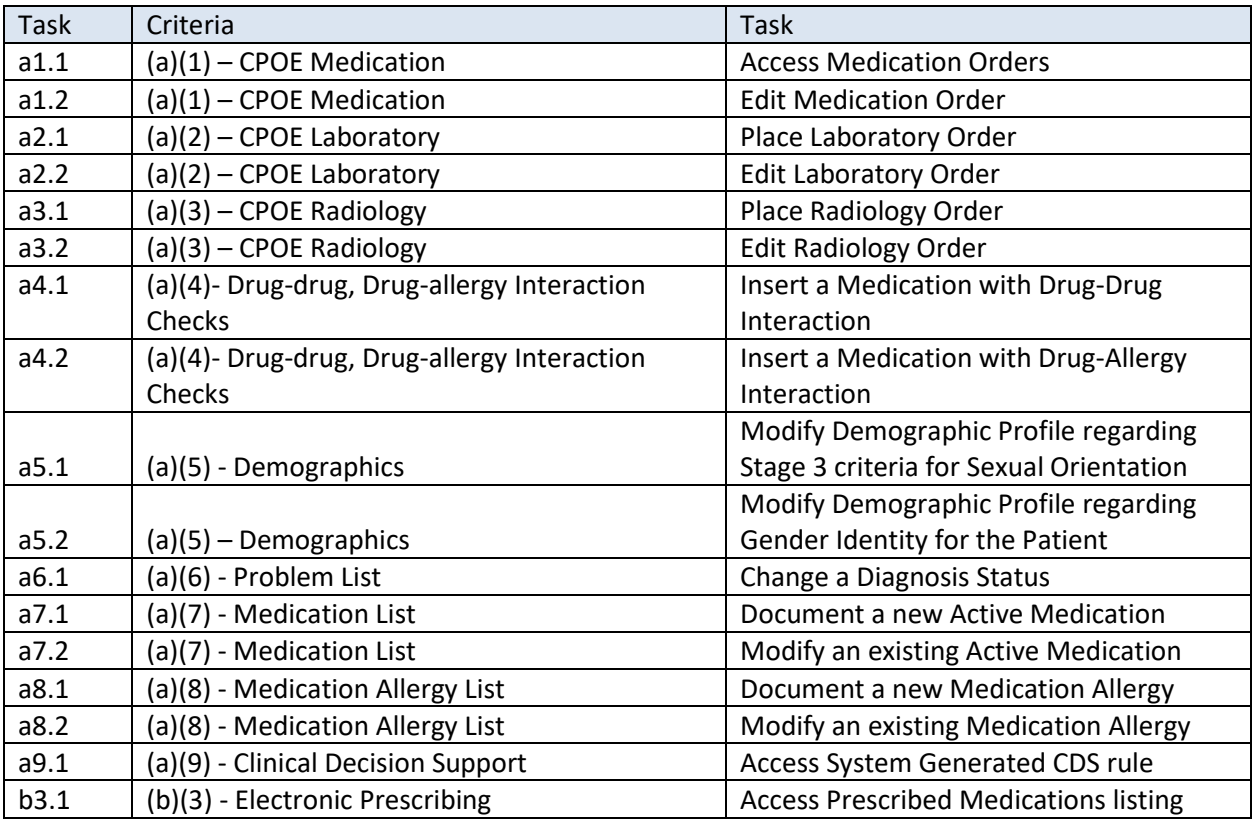

This study collected performance data on 17 tasks typically conducted on an EHR:

During the 2 hours of the usability test, each participant was greeted by the administrator and asked to review and sign an informed consent form (included in Appendix 3 herein). Furthermore, they were instructed that they could withdraw from the study at any time. All participants had prior or no experience with the EHR. The administrator introduced the test, explained the test procedures, and instructed participants to complete a series of tasks (listed as patient case scenarios) using the EHRUT. During the testing, the administrator documented the time it took each participant to perform each task and, along with the data logger(s) recorded user performance data on paper. The administrator did not provide the participant any assistance in how to complete the tasks.

Each participant screen/monitor activity was recorded for subsequent analysis. The following types of data were collected for each participant:

- Completion of the correct case
- Time to complete the test case
- Number and types of errors committed during test case execution
- Path deviations from ideal execution path
- Participant's verbalizations and/or feedback
- Participant's overall satisfaction rating of the tested functionalities

Following the conclusion of the testing, participants were asked to complete a post-test questionnaire. Various recommended metrics, in accordance with the examples set forth in the NIST Guide to the Processes Approach for Improving the Usability of Electronic Health Records, were used to evaluate the usability of the EHRUT. Following is a summary of the performance and rating data collected on the EHRUT.

All results can be reviewed in the SED report accompanying this document (**ClinNext 10 - 2015 Edition Safety-Enhanced Design Checklist\_Rev02Oct2017**)

Based on performance data obtained from the study, the System Usability Scale scored the subjective satisfaction with the system to be: Between easy and a normal level of complexity.

In addition to the insight gained by analyzing the performance data, various qualitative observations were made by participants, which are described in detail in these sections:

- Major findings
- Areas for improvement

## <span id="page-4-0"></span>**2 INTRODUCTION**

The EHRUT tested for this study was **ClinNext 10 v.1.0**. This EHR contains the necessary functionality for healthcare providers to handle typical patient workflows, in the Ambulatory and In-Patient settings. The usability testing attempted to represent realistic scenarios that would typically be encountered when using the product.

The purpose of this study was to test and validate the level of usability of the current user interface and provide evidence of usability in the EHR Under Test (EHRUT). Furthermore, to measure user effectiveness, efficiency, and user satisfaction experienced when using the product, by collecting and analyzing user ratings, success rates, and task execution times.

## <span id="page-4-1"></span>**3 METHOD**

#### <span id="page-4-2"></span>**3.1 PARTICIPANTS**

A total of 10 participants were selected, all of them meeting the participant qualification criteria. Participants in the test were mostly Nurses and Physicians. Participants were recruited by the Quality Assurance Department. Participants were given the opportunity to have the same orientation and level of training as the actual end users would have received when introduced to the product.

In order to select the participants, end-user characteristics were identified and tabulated into a recruitment screening form, used to solicit potential participants. The screening form is included in Appendix 1.

All recruited participants had a mix of backgrounds and demographic characteristics conforming to the targeted recruitment criteria. The following table lists all participants, including demographic information, professional experience, and previous experience with computer systems. Participant names were replaced with Participant IDs so that an individual's data cannot be traced back to individual identities.

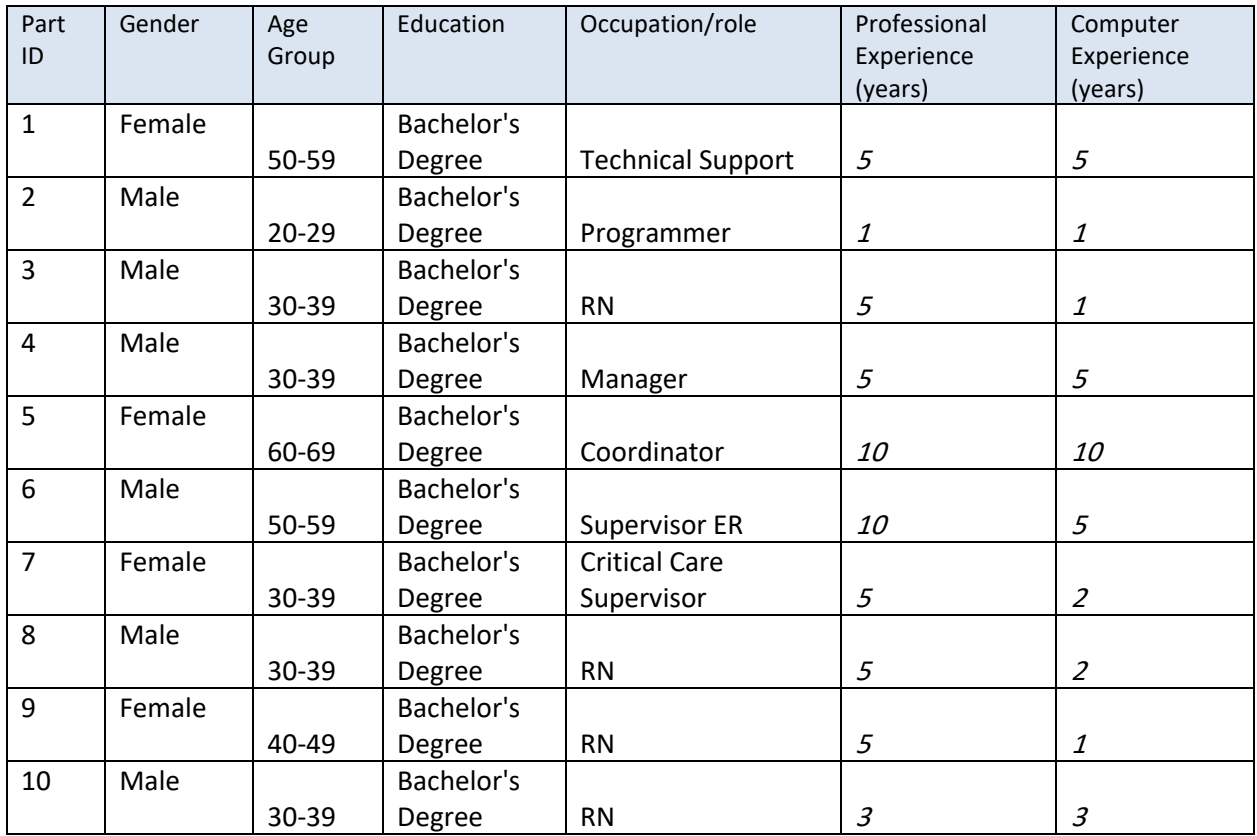

Participants were scheduled for two-hour sessions with a quick debriefing by the administrator(s) and data logger(s). A spreadsheet was used to keep track of the participant schedule, and included each participant's demographic characteristics as documented in the screening form.

## <span id="page-5-0"></span>**3.2 STUDY DESIGN**

The main objective of this test was to uncover areas where the product allowed the user to perform well – that is, effectively, efficiently, and with a good level of user satisfaction; and areas where the product that failed to meet the needs or expectations of participants. The data from this test may serve as a baseline for future tests with an updated version of the same EHR and/or comparison with other EHRs provided that the same tasks are used. In short, this testing serves as both a means to record or benchmark current system usability, but also to identify areas where functional improvements need to be made.

During the usability test, participants interacted with ClinNext 10 EHR. Each participant used the system in the same location and was provided with the same set of instructions. The system was evaluated for effectiveness, efficiency and user satisfaction as defined by performance data collected and analyzed for each participant:

- Number of tasks successfully completed within the allotted time without assistance
- Time to complete the tasks
- Number and types of errors committed
- Path deviations from ideal path
- Participant's comments and/or feedback
- Participant's overall satisfaction ratings of the system

Additional information about the various measures can be found in Section 3.9-Usability Metrics.

#### <span id="page-6-0"></span>**3.3 TASKS**

A total of 24 tasks were conducted that are representative of the kinds of activities that a user might perform with this HER. These activities are listed in the table below.

Tasks were selected based on their frequency of use, criticality of function, and those that may be most troublesome for end-users.

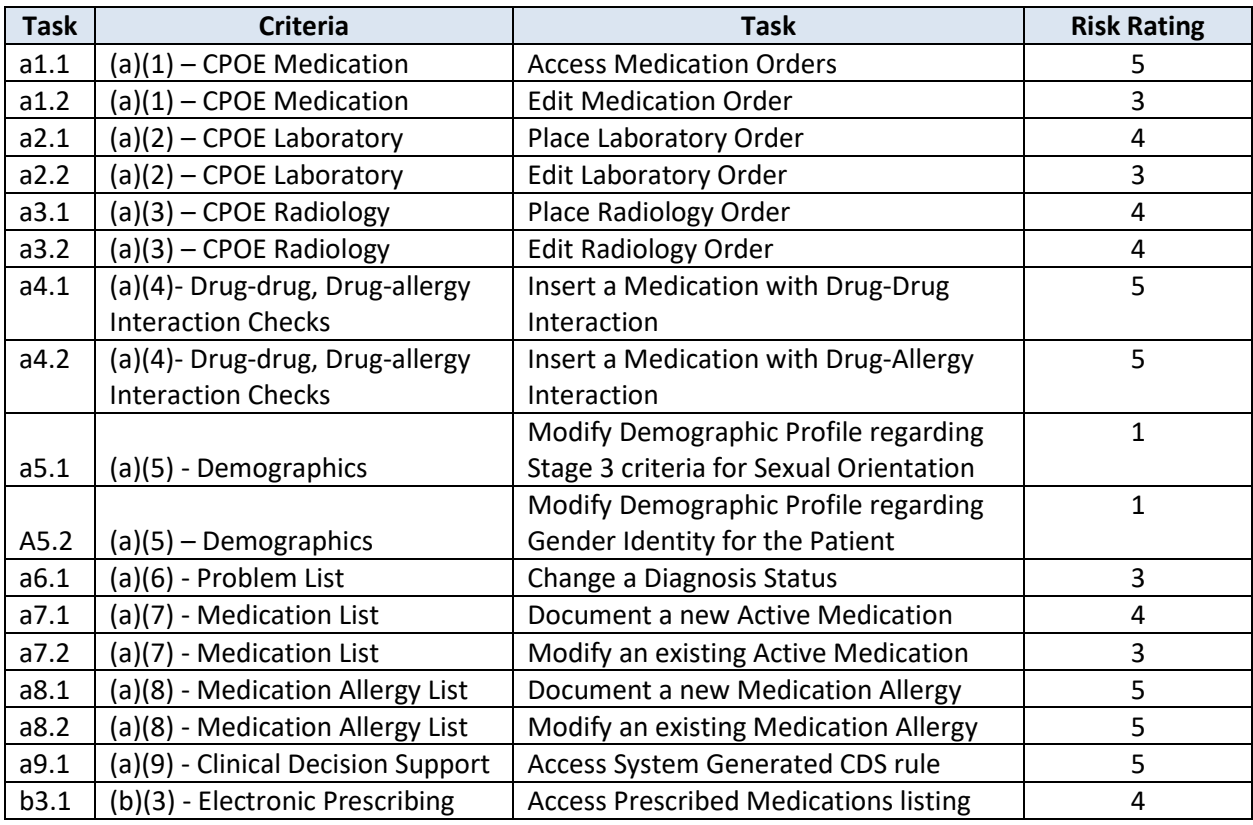

Tasks were assigned a risk rating score reflecting the inherent risk of user errors or documentation delays due to the selection of non-ideal execution paths in patient optimal treatment. Risk rating

scores range between 1 (no risk) to a maximum of 5 (high risk). For example, errors in the documentation of sexual orientation (task a5.1) are considered low risk errors, whereas documentation errors related to patient medication allergies (task a8.1) are inherently high-risk errors due to the potential of administering a medication to which the patient is allergic to. Accordingly, risk ratings of 1 and 5 were assigned to those tasks, respectively.

### <span id="page-8-0"></span>**3.4 PROCEDURE**

Upon arrival, participants were greeted; their identity was verified and matched with a name on the participant schedule. Participants were then assigned a participant ID. Each participant reviewed and signed an informed consent and release form (See Appendix 2). A representative from the Quality Assurance team witnessed the participant's signature.

To ensure that the test ran smoothly, two staff members participated in this test, the usability administrator and the data logger. The usability testing staff conducting the test were an experienced QA Analyst and an Application Support Specialist.

The administrator moderated the session, including administering instructions and tasks. The administrator also monitored task times, obtained post-task rating data, and took notes on participant's comments. A second person served as the data logger and took notes on task success, ideal path deviations, number and type of errors, and user comments.

All participants were instructed to perform the tasks:

- As quickly as possible
- Making as few errors as possible
- Without assistance; administrators could give immaterial guidance and clarification on tasks, but not instructions on how to perform the task.
- Without using a think aloud technique.

For each task, participants were given a written copy of the task. Task timing began once the administrator finished reading the question. The task time was stopped once the participant indicated they had successfully completed the task. Scoring is discussed in Section 3.9 below.

Following the session, the administrator gave the participant the post-test questionnaire (e.g., the System Usability Scale, see Appendix 5), compensated them for their time, and thanked everyone for their participation.

Participants' demographic information, task success rate, task execution times, errors, deviations from ideal path, verbal responses, and post-test questionnaire were recorded into a spreadsheet.

#### <span id="page-8-1"></span>**3.5 TEST LOCATION**

The testing facility included a table and a computer for each participant. Only the participants, the administrator and the data loggers were in the test room during the test. To ensure that the environment was comfortable for users, noise levels were kept to a minimum with room temperature

within a comfortable range. All safety and evacuation procedures were valid, in place, and visible to all participants.

#### <span id="page-9-0"></span>**3.6 TEST ENVIROMENT**

The EHRUT would be typically be used in a healthcare office or facility. In this instance, the testing was conducted at the company's training center. For testing, all laptop computers were equipped with Windows 7 or higher Operating System. The participants used a keyboard and mouse when interacting with the EHRUT.

The application was set up by the Quality Assurance Department according to the Sabiamed's documentation describing the system set-up and configuration. The application web-services were hosted on IIS on a Windows Server 2012 server using a test database. Technically, the system performance (i.e., response time) was representative to what actual users would experience in a field implementation. Additionally, participants were instructed not to change any of the default system settings (such as control of font size or screen resolution).

## <span id="page-9-1"></span>**3.7 TEST FORMS AND TOOLS**

During the usability test, various documents and instruments were used, including:

- 1. Informed Consent form
- 2. Moderator's Guide
- 3. Post-test Questionnaire
- 4. Examples of these documents can be found in Appendices 3-6, respectively. The Moderator's Guide was devised to be able to capture the required data.
- 5. The participant's interaction with the EHRUT was captured and recorded digitally with screen capture software running on each test machine. User comments were documented by the data logger.
- 6. All the captured information was tabulated by the data logger after the session.

## <span id="page-9-2"></span>**3.8 PARTICIPANT INSTRUCTIONS**

The administrator read the following instructions aloud to all participants prior to initiating the session:

- No cellphone would be allowed to be turned on during the testing
- Bathroom breaks were asked to be taken prior to beginning the test, or after completing the same
- No questions related to how to use the application or where to find the information could be answered
- The data logger could only answer questions regarding the question's meaning and/or test case clarification, but no further explanation.

Following the procedural instructions, participants were shown the EHR and their list of tasks to be completed. Further information of how the test was going to take place was provided. For each task, the administrator would read the task and announce the beginning of time, the participant then began performing the task, and after ending it, he/she raised their hand to announce their completion. Once everyone had raised their hand, the administrator stopped the time.

Participants were then given 8 patient cases to complete. All test cases are listed in Appendix 5.

### <span id="page-10-0"></span>**3.9 USABILITY METRICS**

According to the NIST Guide to the Processes Approach for Improving the Usability of Electronic Health Records, EHRs should support a process that provides a high level of usability for end users. The goal is for users to interact with the system effectively, efficiently, and with an acceptable level of satisfaction.

To this end, metrics for effectiveness, efficiency and user satisfaction were captured during the usability testing. The goals of the test were to assess:

- 1. Effectiveness of ClinNext 10 by measuring participant success rates and errors
- 2. Efficiency of ClinNext 10 by measuring the average task time and path deviations from ideal path
- 3. Overall satisfaction with ClinNext 10 by measuring provided ease of use ratings

#### **DATA SCORING**

The following table details how tasks were scored, how errors were evaluated, and how was the time data analyzed.

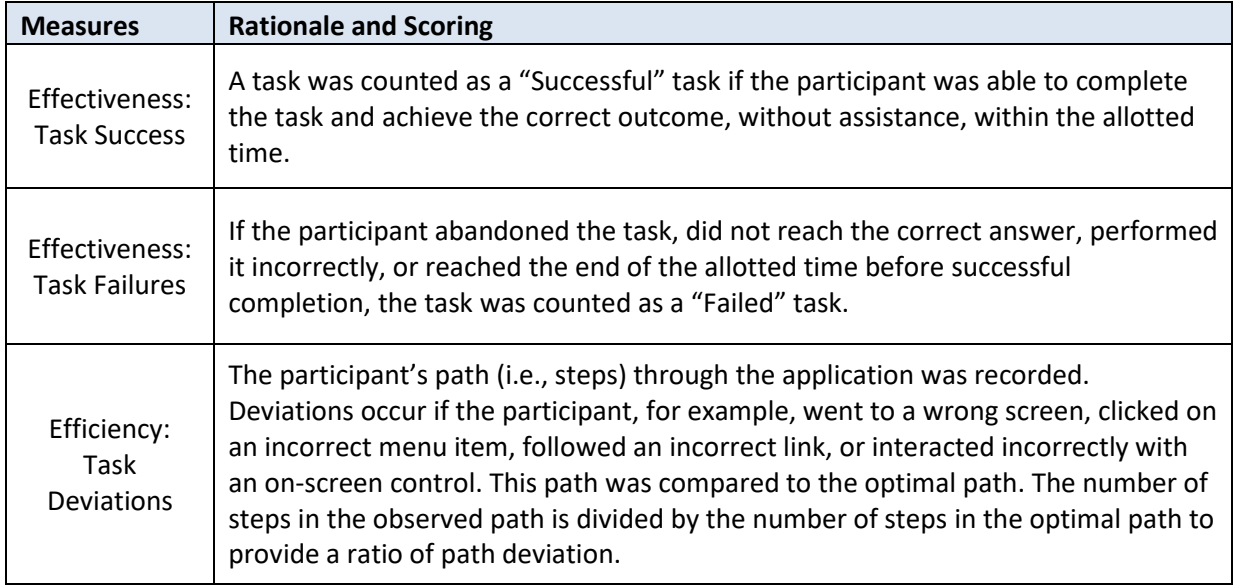

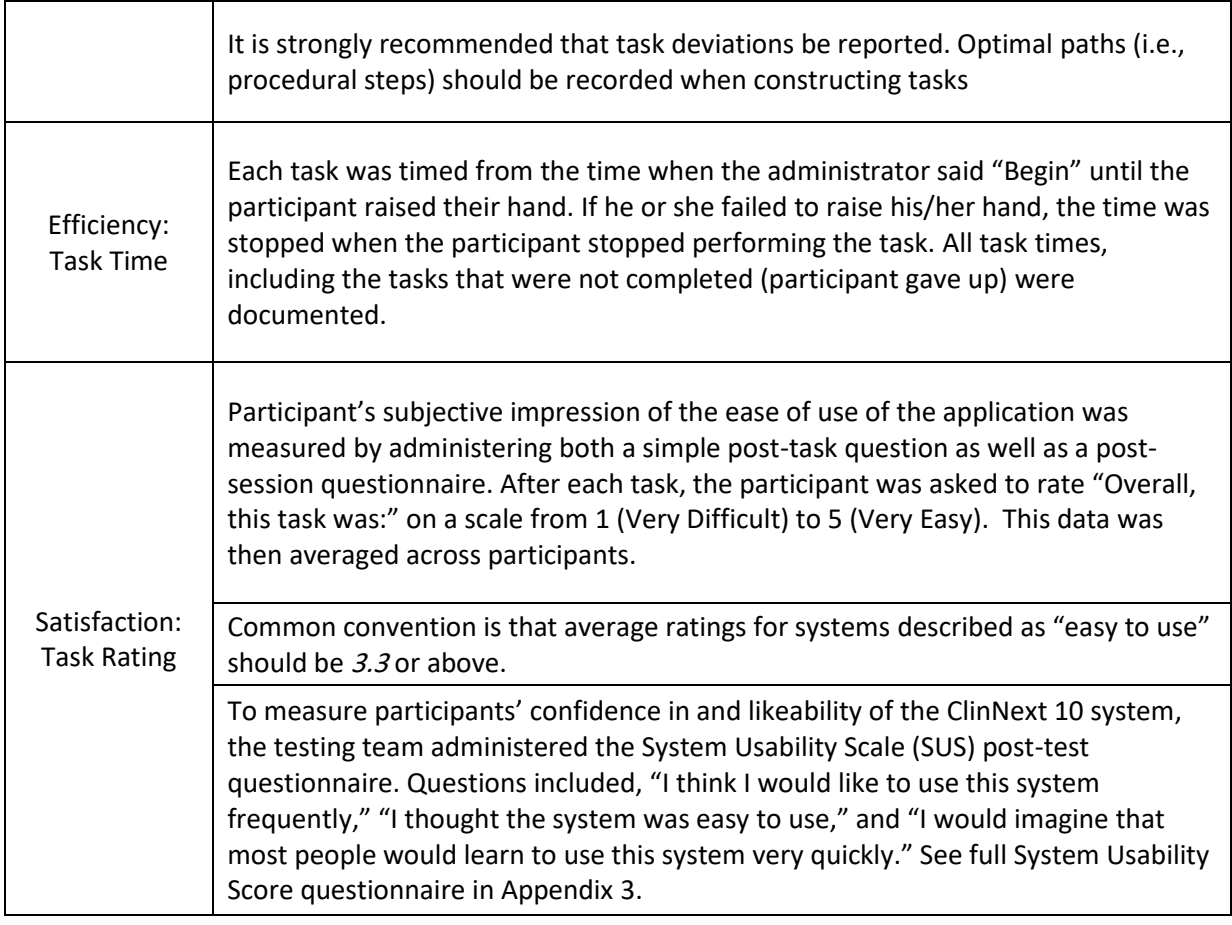

**Table 1 Details of how observed data were scored.**

## <span id="page-11-0"></span>**4 RESULTS**

## <span id="page-11-1"></span>**4.1 DATA ANALYSIS AND REPORTING**

The results of the test were calculated according to the methods specified in the Safety Enhanced Designed Document provided by Drummond Group, all the results can be found in the Excel attached to this document submission.

The results from the SUS (System Usability Scale) scored the subjective satisfaction with the system is detailed below. Broadly interpreted, scores under 3 represent systems with poor usability; scores over 4 would be considered above average.

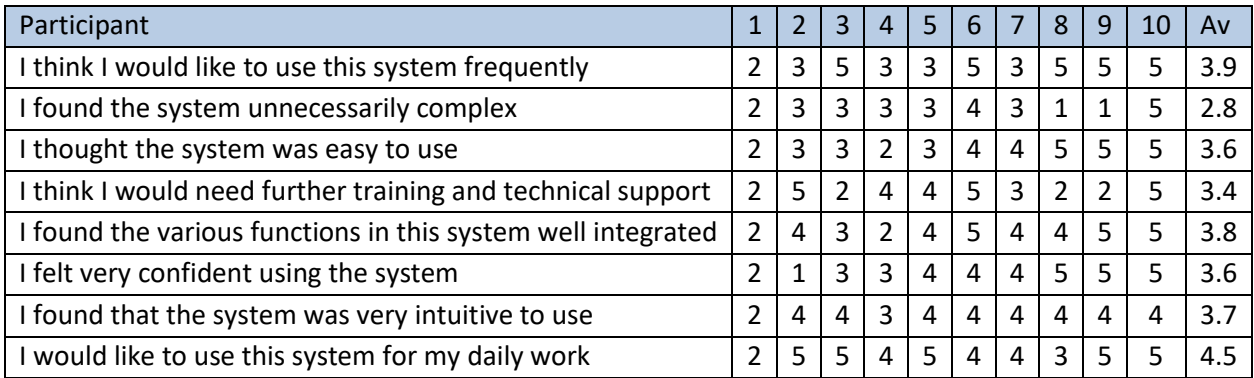

We can conclude that we have room for improvement in terms of product usability. In the next section, we have a table of the recommendations shown in this study to the development and design team for future consideration.

## <span id="page-12-0"></span>**4.2 DISCUSSION OF THE FINDINGS**

After analyzing all the data gathered, it became apparent that certain functional areas of the EHRUT must be considered for future improvements. In this section, every aspect is analyzed.

#### **SATISFACTION**

Based on the results, the overall opinion of most participants was that the system is easy to use and that little to no training is necessary. The system was found to be intuitive and overall users felt that they could use this system for their daily work.

#### **MAJOR FINDINGS**

One of the major findings was that many users expressed a need for redundancy of the system options, or to be able to access the same options through different screens. Currently, functionalities are available through one optimal path and no deviation is allowed but we need to consider enhancing the product by adding other possible paths.

#### **AREAS FOR IMPROVEMENT**

The table below contains several areas of improvement that were identified by analyzing suggestions made through verbal comments or through the written comments on the System Usability Scale Questionnaire:

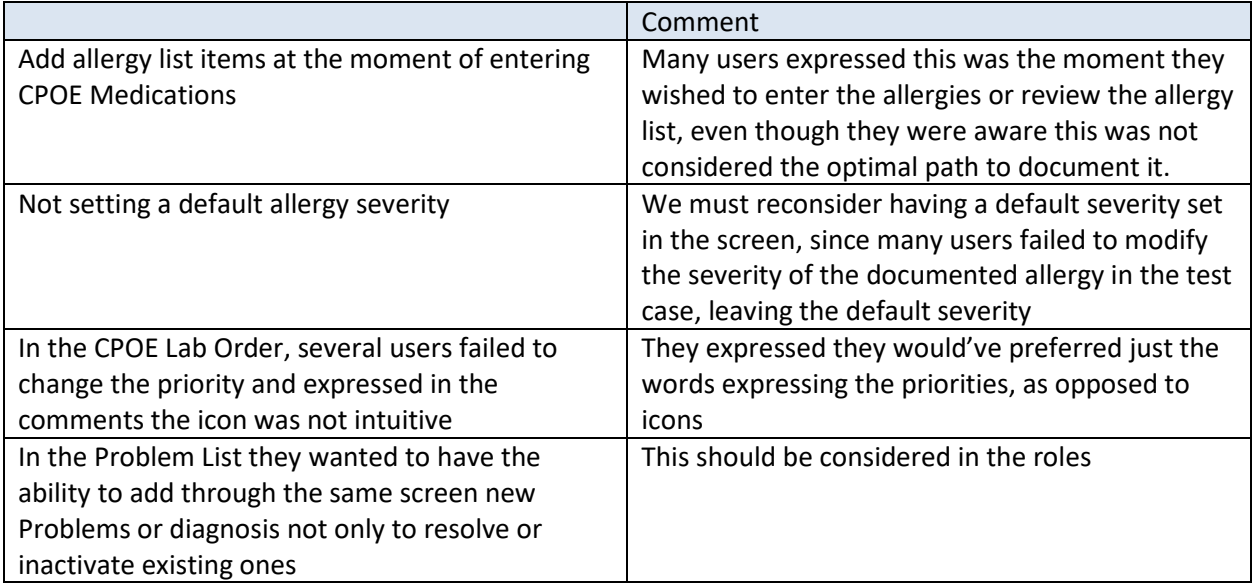

## <span id="page-13-0"></span>**5 APPENDICES**

The following appendices include supplemental data for this usability test report.

#### <span id="page-14-0"></span>**5.1 APPENDIX 1: RECRUTING SCREENER**

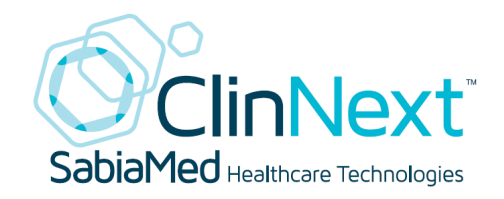

# Participant Screening

Form

## **Sabiamed is in need of your help!**

Sabiamed is currently assessing the usability of the ClinNext 10 v.1.0 E H R product and identifying areas for improvement. For this reason, a session has been scheduled where users will be able to use various selected functionalities of the ClinNext 10 system and provide their feedback. You can be part of this effort by filling out this short candidate screening form. Based on the provided answers, Sabiamed will select a group of participants. The selected participants will be notified as soon as all the participants have been identified. The event will occur on August 21, 2018 at 1:30 PM. We thank you in advance for your valuable feedback and your assistance in helping us improve our products!

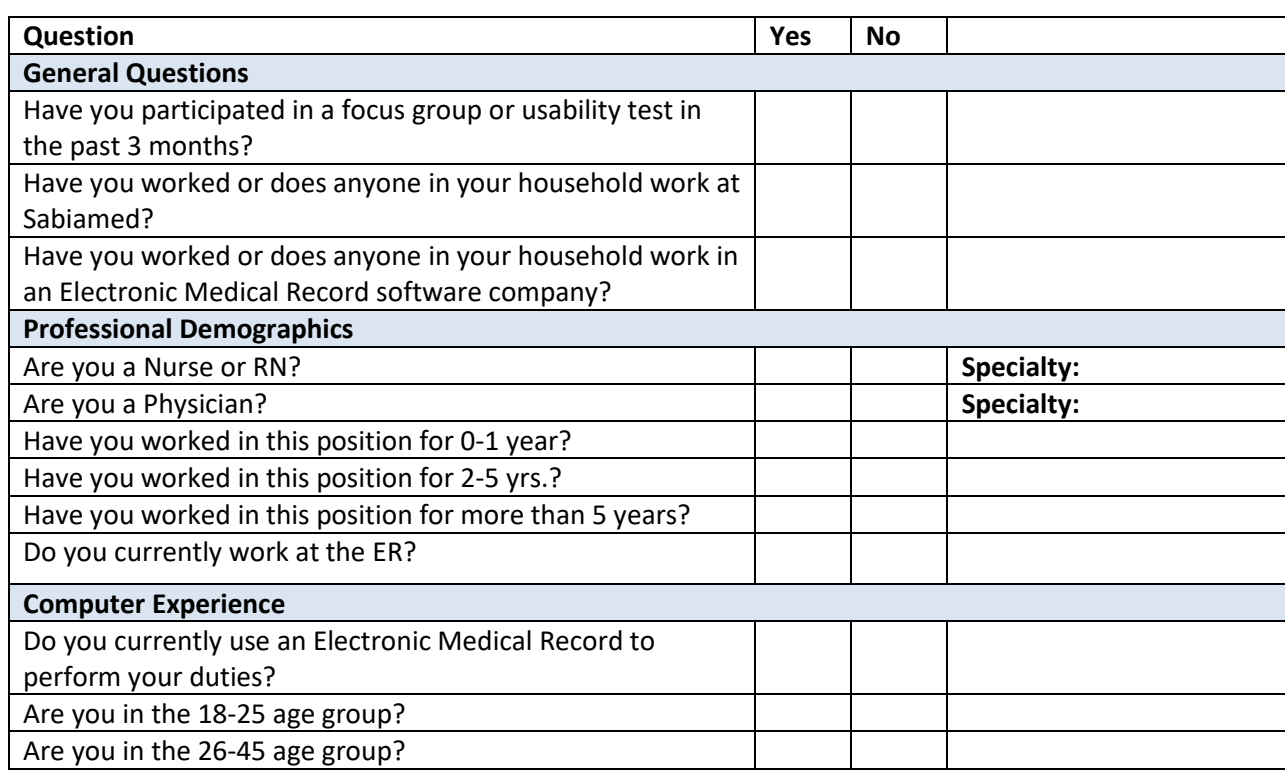

## Are you in the 46-65 age group? Are you over 65 years of age?

#### **Contact Information**

- 1. Name:
- 2. Gender:
- 3. Address:
- 4. City, State, Zip
- 5. Daytime phone number
- 6. Evening Phone Number
- 7. Alternate Phone Number
- 8. Immediate Supervisor
- 9. Email address

#### <span id="page-16-0"></span>**5.2 APPENDIX 2: INFORMED CONSENT FORM**

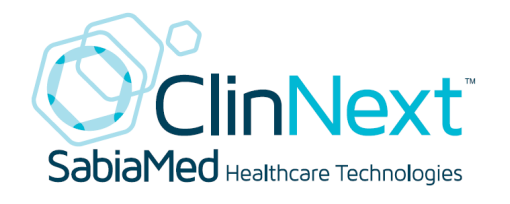

# Participant Consent Form

### **Participant Consent Form**

The purpose of this usability study is to evaluate the design of the ClinNext 10 version 1.0 product. We are interested in determining if people can accomplish various tasks and easily find information using the product. The session will not 'test' you or your ability or skills, rather the session was designed to test the application functionality and provide information on areas that can be improved. Please be advised that there are no risks associated with your participation in this session.

During the session, you will be asked to complete various tasks using ClinNext 10 and to fill out a user satisfaction questionnaire. As you complete the tasks, members of Sabiamed's staff will observe the process and take notes. In addition, the session will be captured on video for future review. The session will last no longer than 2 hours.

If for any reason you are uncomfortable during the session and do not want to complete a task, you may say so and we will move on to the next task. In addition, if you do not want to continue with the study, you may leave the session at any time.

Approximately 10-15 people will participate in this study. Results from all sessions will be included in a usability report to be presented to the Development and Quality Assurance teams. Your name will not be included in the report nor will your name be associated with any session data collected.

If you wish to speak with someone about your participation in this study, or if you feel you were not treated as described above, you may contact Mr. Efren Santiago at 787-653-7000.

I, \_\_\_\_\_\_\_\_\_\_\_\_\_\_\_\_\_\_\_\_\_\_\_\_\_\_\_\_\_\_\_\_\_\_\_\_\_\_\_\_\_\_\_\_\_\_, have read and fully understood the extent of the study and any risks involved. All my questions, if any, have been answered to my satisfaction. My signature below acknowledges my understanding of the information provided in this form and indicates my willingness to voluntarily participate in this user testing session. I have been provided a blank copy of this consent form for my records.

Signature:\_\_\_\_\_\_\_\_\_\_\_\_\_\_\_\_\_\_\_\_\_\_\_\_\_\_\_\_\_\_ Date:\_\_\_\_\_\_\_\_\_\_\_\_\_\_\_\_

#### <span id="page-17-0"></span>**5.3 APPENDIX 3: SYSTEM USABILITY SCALE**

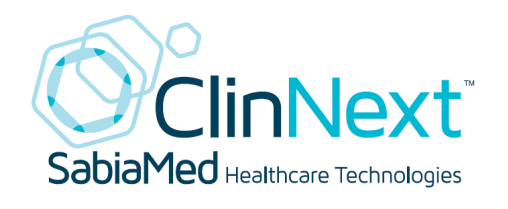

# System Usability Scale

# Questionnaire

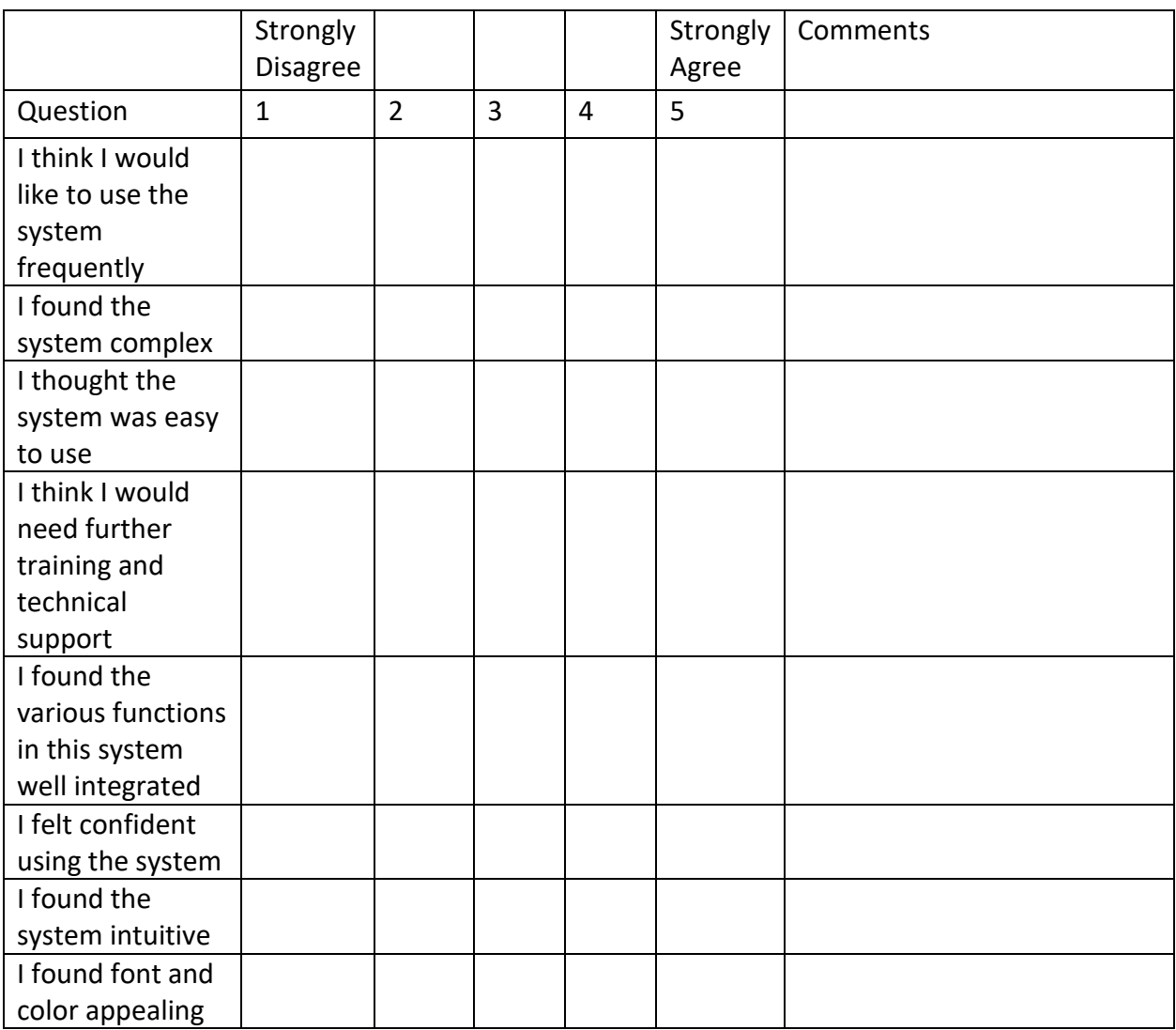

Comments and additional Recommendations:

#### <span id="page-18-0"></span>**5.4 APPENDIX 4: INCENTIVE RECEIPT AND ACKNOWLEDGMENT FORM**

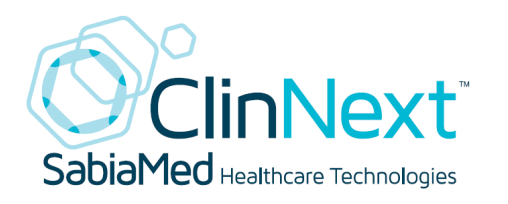

# Receipt and Acknowledgement

I hereby acknowledge the receipt of a complementary lunch and a complementary gift bag for my participation in a research study run by the Quality Assurance Department of Sabiamed.

Printed Name:

Address:

Signature: Date: Date:

Signature of Witness:

Witness Printed Name:

Date:

#### <span id="page-19-0"></span>**5.5 APPENDIX: Test Cases**

#### **Test Case 1:**

Patient (assigned by the instructor) was admitted to the hospital. Using the Medical Record icon in the ADT Module please document the following:

An Allergy for Penicillin with an Anaphylaxis Reaction and a High Severity

-------Stop until further Instructions---------

Please circle the best way you can describe the level of complexity of each of the following (1 – Very Easy and 5 = Very Difficult)

Locate a specific allergy and its reactions

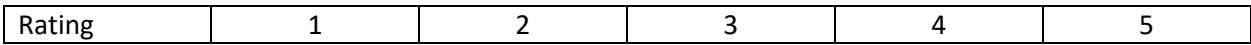

#### Visualize Allergies from the patients

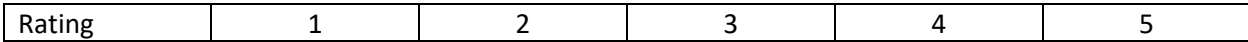

----For testing Personnel only

Time it took to complete: \_\_\_\_\_\_\_\_\_\_\_\_

Success Rating:

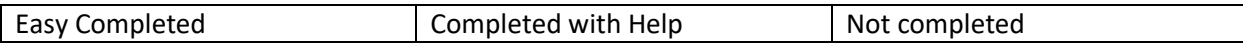

Comments:

#### **Test Case 2:**

Patient (assigned by the instructor) was admitted to the hospital. Using the Medical Record icon in the ADT Module please document the following:

The patient has an Active Medication (currently takes) Cardizem 30 MG daily every Morning (1 tablet) orally. He/she started taking this medication in January 2015 and his last dosage was this morning.

-------Stop until further Instructions---------

Please circle the best way you can describe the level of complexity of each of the following (1 – Very Easy and 5 = Very Difficult)

Locate the medication and enter the specification

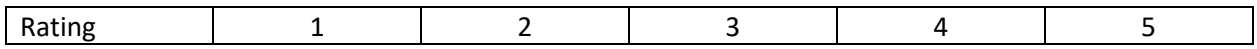

Visualize the medication list specified by the patient

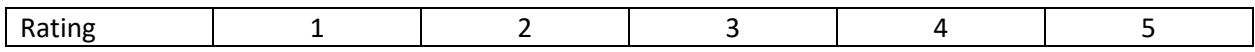

----For testing Personnel only

Time it took to complete: \_\_\_\_\_\_\_\_\_\_\_\_\_

Success Rating:

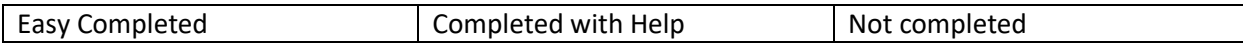

Comments:

#### **Test Case 3:**

Patient (assigned by the instructor) was admitted to the hospital. Using the Medical Record icon in the ADT Module please document the following:

Modify the current allergy list and add an allergy for Red Dye with a reaction of Hives and a Severity set to Moderate to Severe.

-------Stop until further Instructions---------

Please circle the best way you can describe the level of complexity of each of the following (1 – Very Easy and 5 = Very Difficult)

Locate a specific allergy and its reactions

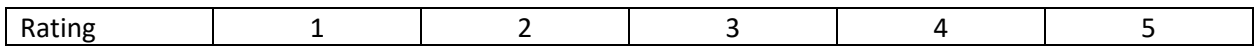

Visualize Allergies from the patients

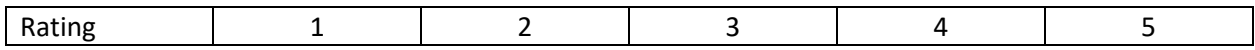

----For testing Personnel only

Time it took to complete: \_\_\_\_\_\_\_\_\_\_\_\_\_

Success Rating:

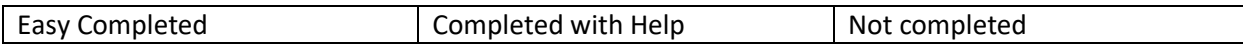

Comments:

#### **Test Case 4:**

Patient (assigned by the instructor) was admitted to the hospital.

Using the most intuitive options add and order for the following:

- A CBC order with a STAT Priority for the patient
- A Chest Single View X Ray with a reason for study "Patient expressed symptoms with a persistent cough in this morning routine check" and Instructions "Ruling Out Pneumonia Like Symptoms". The Priority should be set to STAT
- A medication order for Ampicillin Oral Capsule 500 MG, with a dosage of 1 tablet every 12 hours orally for 7 days beginning today.

-------Stop until further Instructions---------

Please circle the best way you can describe the level of complexity of each of the following  $(1 - V$ ery Easy and 5 = Very Difficult)

Locate each type of order

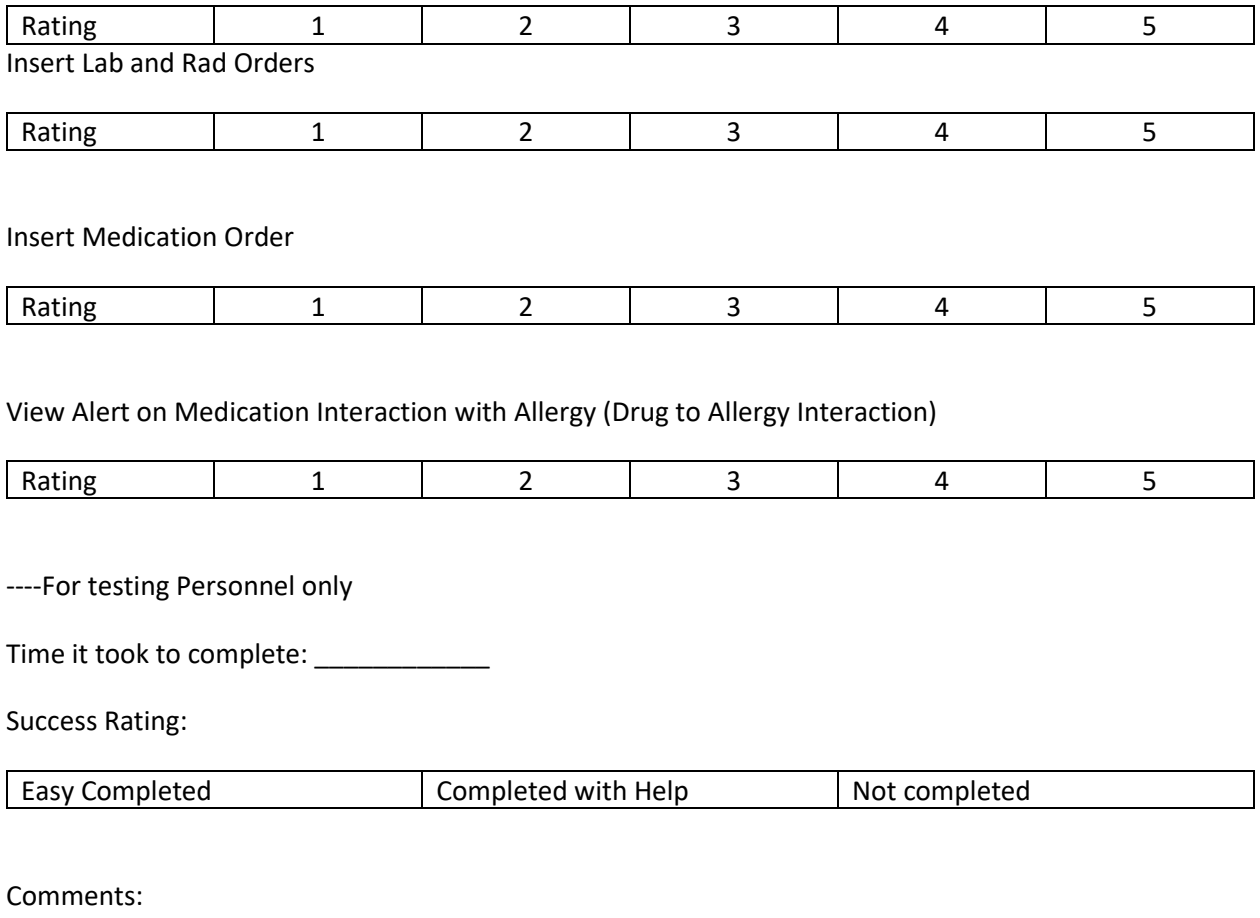

#### **Test Case 5:**

Patient (assigned by the instructor) was admitted to the hospital. Perform the following:

Access the medical record of the patient and review the Problem List of the patient. Resolve the Diagnostic of Influenza.

-------Stop until further Instructions---------

Please circle the best way you can describe the level of complexity of each of the following (1 – Very Easy and 5 = Very Difficult)

Locate Problem List

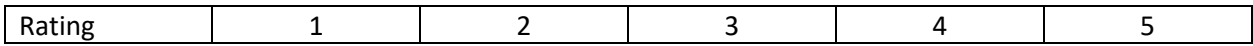

Resolve the Problem

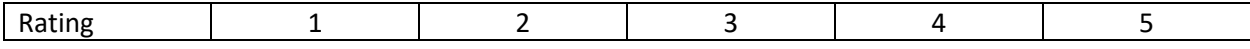

----For testing Personnel only

Time it took to complete: \_\_\_\_\_\_\_\_\_\_\_\_\_\_

Success Rating:

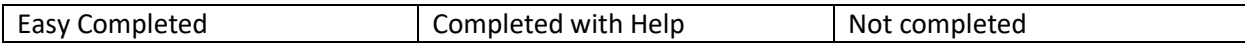

Comments:

#### **Test Case 6:**

Patient (assigned by the instructor) was admitted to the hospital. Perform the following:

Review the Clinical Decision Support for the patient and use the external links to access any additional information that has been queried by the application.

-------Stop until further Instructions---------

Please circle the best way you can describe the level of complexity of each of the following (1 – Very Easy and 5 = Very Difficult)

Locate Clinical Decision Support

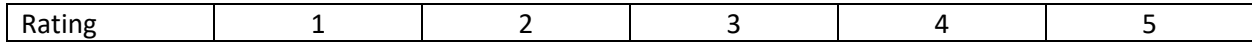

Review Clinical Decision Support

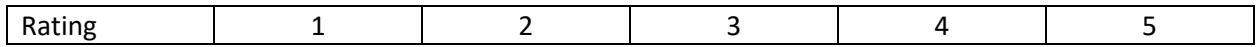

#### Access External Links

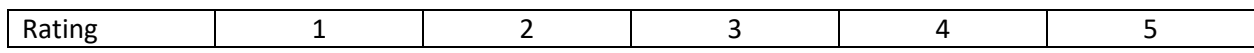

----For testing Personnel only

Time it took to complete: \_\_\_\_\_\_\_\_\_\_\_\_

Success Rating:

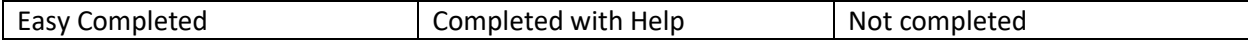

Comments:

#### **Test Case 7:**

Patient (assigned by the instructor) was admitted to the hospital. Perform the following:

Add an E-prescription to your patient for Zantac 150mg. The patient states he lives in Minneapolis, Minnesota and his/her preferred pharmacy is Druglix.

-------Stop until further Instructions---------

Please circle the best way you can describe the level of complexity of each of the following (1 – Very Easy and 5 = Very Difficult)

Insert E-prescription

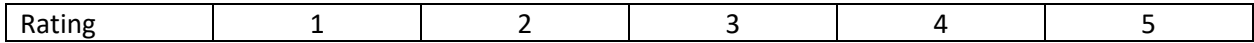

Visualize Prescriptions for the patient

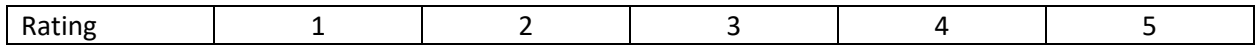

----For testing Personnel only

Time it took to complete: \_\_\_\_\_\_\_\_\_\_\_\_

Success Rating:

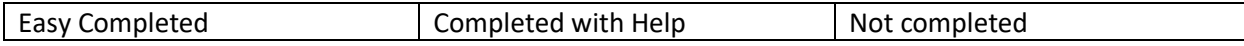

Comments:

#### **Test Case 8:**

Patient (assigned by the instructor) was admitted to the hospital. Perform the following:

Review the information of the Medical Record and record the Sexual Identity of the Patient as Male to Female transsexual. Also, Document the sexual preference as bisexual.

-------Stop until further Instructions---------

Please circle the best way you can describe the level of complexity of each of the following (1 – Very Easy and 5 = Very Difficult)

Locate the information within the Medical Record

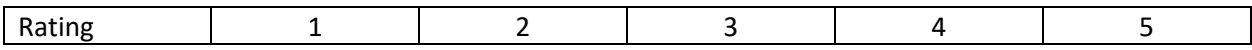

Documentation of the information

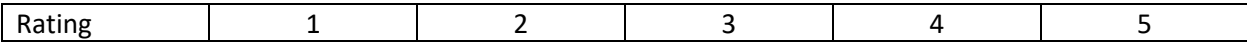

----For testing Personnel only

Time it took to complete: \_\_\_\_\_\_\_\_\_\_\_\_\_

Success Rating:

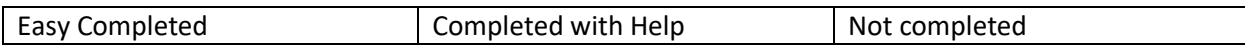

Comments: